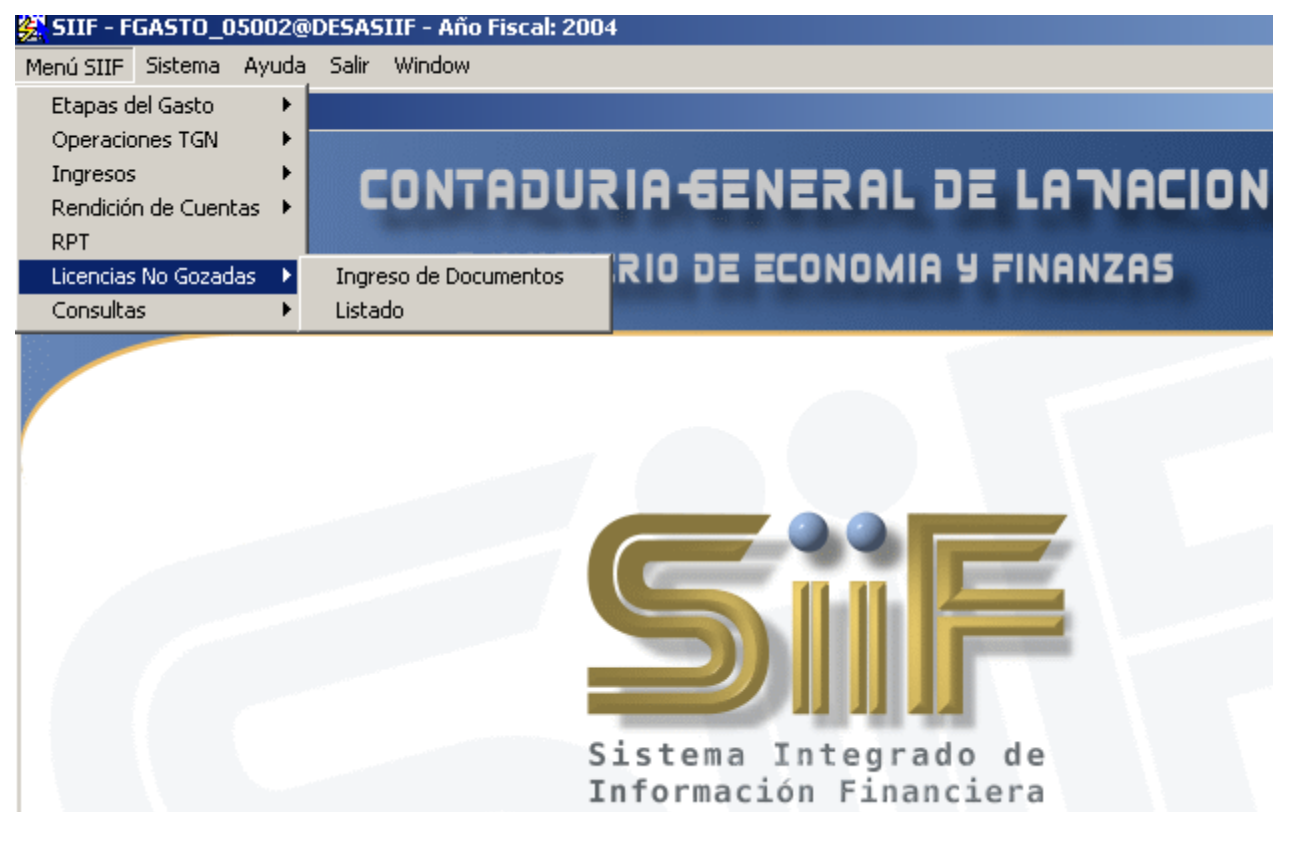

# **MANUAL OPERATIVO DE LICENCIAS NO GOZADAS**

El sistema realiza el cálculo de los días de licencias generadas y no gozadas por el funcionario. El mismo contiene los datos del organismo, del funcionario, la causal, y los períodos que estuvo en la oficina como así también la cantidad de días de licencia ordinaria, por antigüedad y el monto a pagar.

El pago tiene un tope de hasta 60 días salvo el caso de que el funcionario sea docente (Escalafón J ) se le pagan la totalidad de los días.

El sistema verifica que lo solicitado por la oficina sea lo correcto.

Se debe digitar el último sueldo con lo cual en base a este y a los días de licencias generados y no gozados calcula el monto a percibir.

OPERADOR\_LNG – Este perfil lo solicita el Gestor de Usuarios de la Unidad Ejecutora. Permite el Ingreso, Consulta, Verificación, Desverificación y Emisión de Documentos.

ENTRAR AL SISTEMA -

# INGRESO DEL DOCUMENTO

Se despliega la pantalla en la cual se digita la Clave que es Inciso (se despliega automáticamente según la oficina) Unidad Ejecutora, Programa, Número del Documento (que se adjudica automáticamente saltando con el tabulador desde el ítem Programa) y Fecha del Documento (no puede exceder la fecha del día).

Cédula de Identidad – Digitarla ó acceder a la lista de valores, de no encontrarse el funcionario en dicha lista se pueden digitar todos los datos.

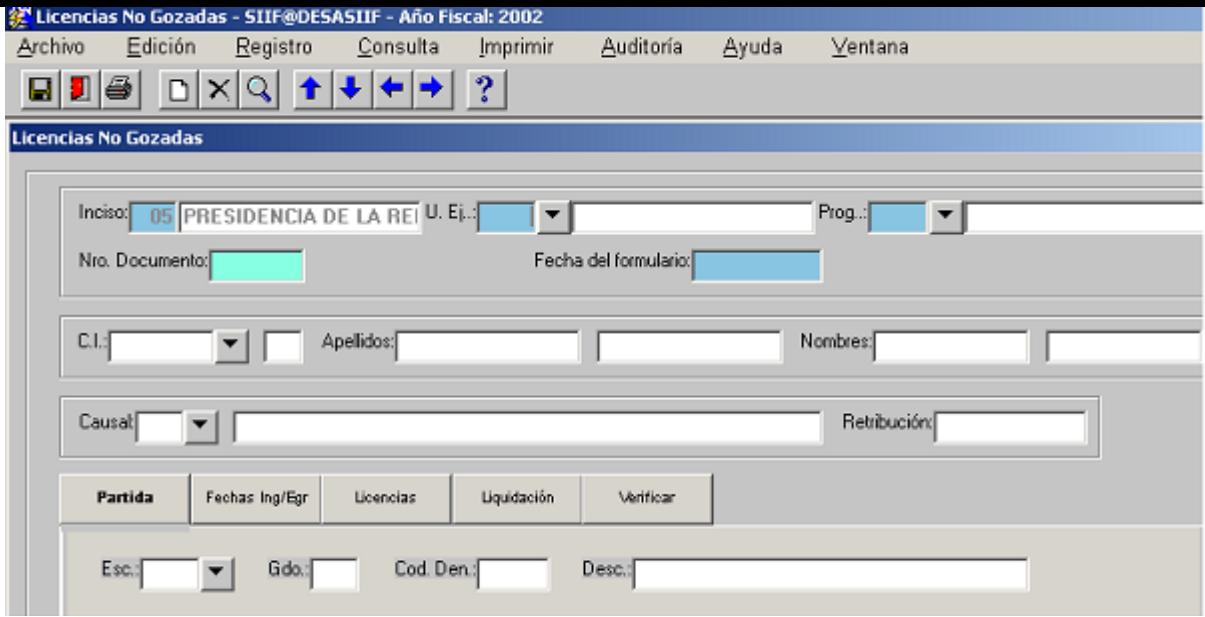

Causal – Se debe buscar en la lista de valores la causal correspondiente.

Retribución - Digitar y pulsar tabulador.

## **TABS (Solapas)**

Partida – Si se ha seleccionado un funcionario que está en RPT la partida se despliega automáticamente, de lo contrario se debe buscar la correspondiente en la lista de valores.

## Ingreso y Egreso a la Administración Pública

La fecha de Ingreso y Años de Inactividad se despliegan si el funcionario está en RPT, de lo

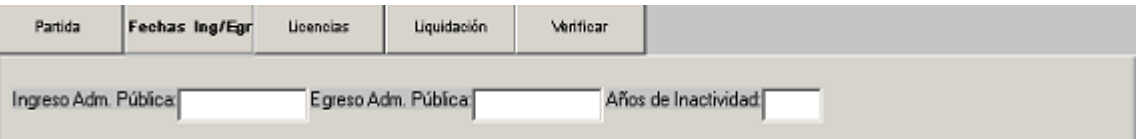

contrario se digitan ambas fechas las cuales deben ser consecutivas y ordenadas de menor a mayor. Al igual que las fechas, de haber años de inactividad se deben digitar. La fecha de Egreso no puede superar a la fecha del Documento.

## Licencias -

Se digitan los años solicitados, estos pueden ser 1, 2 ó los 3 ej. si es un solo año el mismo deberá ser el último de la fecha de egreso ver fecha de egreso arriba es 2006. Si son 2 años serán los 2 últimos y si son 3 los 3 últimos siempre sobre la última fecha de egreso. Se debe comenzar a digitar por el

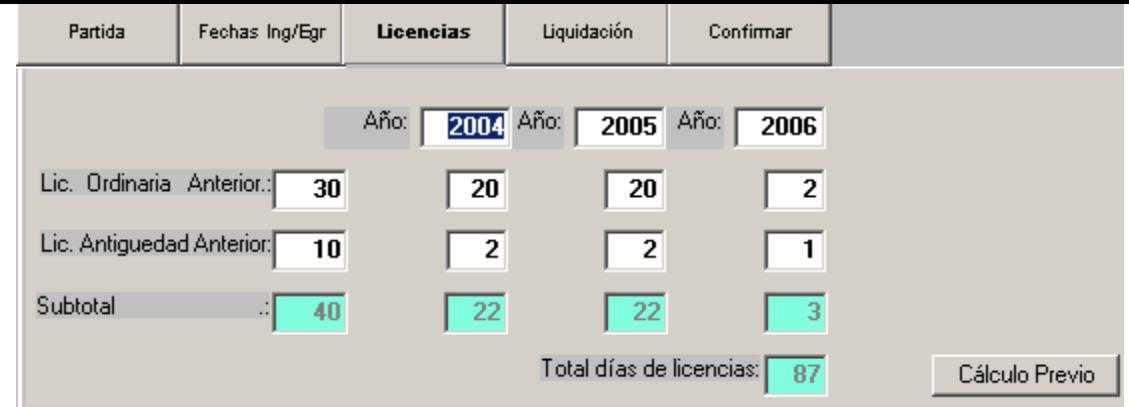

primer campo de la izquierda.

Licencias Ordinarias - salvo en licencias ordinarias anteriores, las demás no pueden exceder los 20 días y en el último año se prorratea sobre la cantidad de días trabajados.

Licencias por Antigüedad – salvo en licencia por antiguedad anteriores las demás no pueden superar el tope calculado sobre la cantidad de años trabajados.

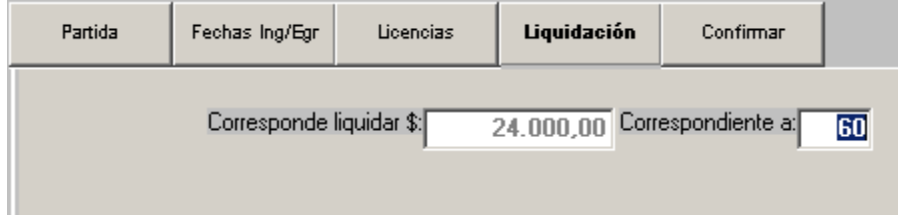

Cálculo Previo - Luego de haberse digitado todos los campos de Licencias se debe pulsar el **Botón de Cálculo Previo** para obtener la cantidad total de días de licencias y el importe a percibir. Cada vez que se haga una corrección pulsar dicho botón para realizar el cálculo.

Luego pasar a la tab de Liquidación para ver el importe a liquidar y el total de días.

# Grabar el documento

Cuando el documento ha sido digitado correctamente, el mismo se puede grabar y al volver al menú se puede acceder a Listados y realizar la emisión sin valor del mismo para su control.

#### CONFIRMACION\_LNG -

Este perfil lo solicita el Gestor de Usuarios de la Unidad Ejecutora. Permite la Confirmación o DesConfirmación de un documento. Una vez confirmado le aparecerá para Intervenir al Contador Central o Contador Delegado del Tribunal de Cuentas.

#### LISTADO -

Se despliega una pantalla en la cual se digita la clave y se despliegan parte de los datos del Documento pudiendo Emitirlo SIN VALOR si no está Confirmado y CON VALOR si fue Confirmado.

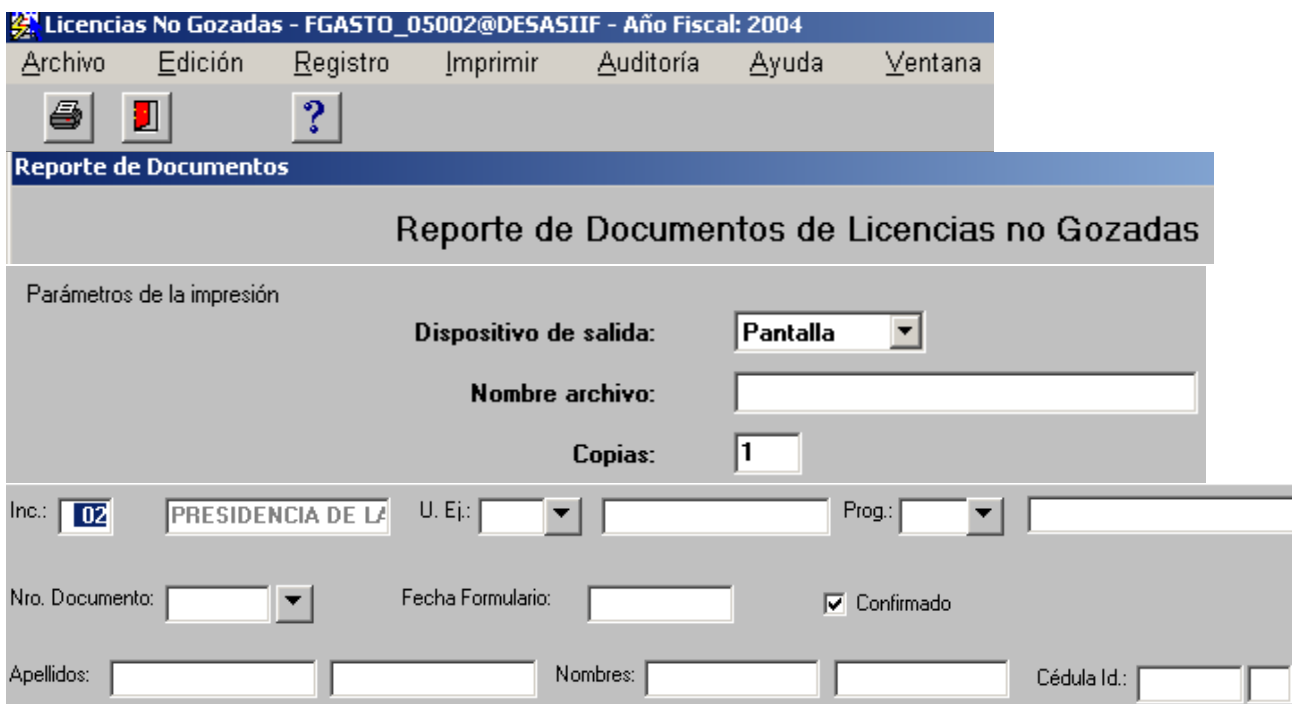

INTERVENCION – Intervención del documento.

Esta tarea la realiza el Contador Central o Contador Delegado del Tribunal de Cuentas. Despliega una pantalla donde selecciona el documento y lo Interviene. Al Intervenir el documento se genera en forma automática la modificación presupuestal otorgando el crédito y la afectación, compromiso y obligación a favor de la Unidad Ejecutora.